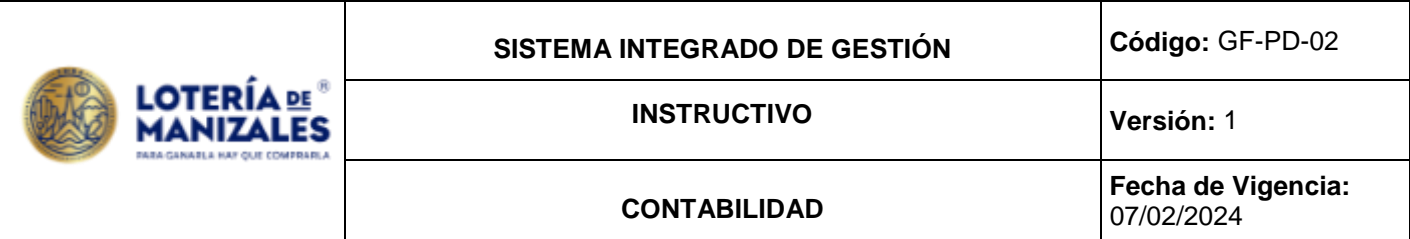

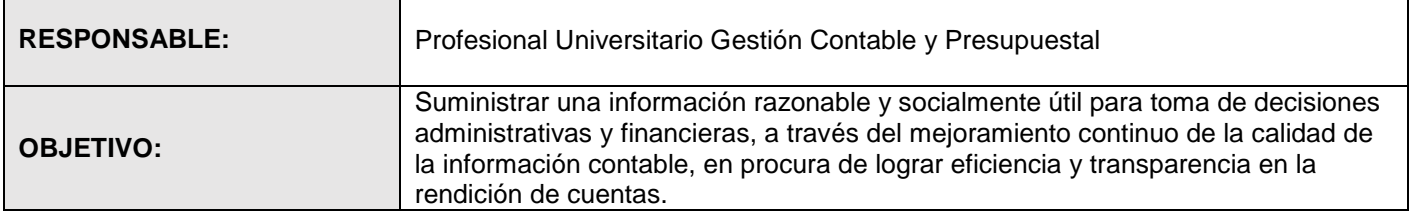

#### **GENERALIDADES:**

Para adicionar, modificar, anular o eliminar registros de movimientos contables remitirse al manual del usuario azenctb dispuesto en la red de EMSA, carpeta manuales aplicativos AZEN.

Para listar libros auxiliares y mayores, adicionar o modificar terceros, documentos, comprobantes y cuentas, remitirse al manual del usuario azenctb dispuesto en la red de EMSA, carpeta manuales aplicativos AZEN.

Para cambiar los parámetros de fecha, bases de datos, reclasificación de cuentas y de terceros y realizar actualización de la información, remitirse al manual del usuario azenctb dispuesto en la red de EMSA, carpetas manuales aplicativo AZEN.

Para la identificación, clasificación y registro de los hechos económicos y financieros se deberá aplicar el catálogo general de cuentas convergencia establecido por la Contaduría General de la Nación.

Para la interpretación y comunicación de la información contable y financiera se deberá tener en cuenta el manual de procedimientos de la contabilidad pública y de políticas internas.

Para la aplicación de retenciones en la fuente, IVA y otros conceptos tributarios, se deberán tener en cuenta las disposiciones de la Dirección de Impuestos y Aduanas Nacionales y el Estatuto Tributario.

#### **VERIFICAR LA INFORMACIÓN GENERADA A LA CONTABILIDAD Y EFECTUAR CAUSACIONES DE TRANSFERENCIAS (Proveedor Comercial):**

Con los informes de ventas, premios, incentivos y transferencias, se procede a verificar la información generada a contabilidad, así:

En el módulo de contabilidad azenctb menú principal generales, parámetros, se ubica en la fecha respectiva y luego informes, libros mayores, prueba, balance de prueba, se revisan los movimientos de las cuentas Renta del Monopolio , Impuestos Departamentales, Retención por Lotería Rifas y Apuestas, Premios Mayores Secos y Aproximaciones pendientes de pago, Ingresos Juegos de Suerte y Azar, Descuentos en venta Juegos de Suerte y Azar, gastos premios, gastos comisiones incentivo, verificando que coincidan con las cifras de los reportes del área comercial.

En el aplicativo azenctb quedan registrados los comprobantes de pago de premios, incentivos, y la facturación de distribuidores y abonados, así como la causación de transferencias al sector salud y las retenciones por pago de premios.

En el módulo de causaciones azencau se generan las causaciones de órdenes de pago por concepto de transferencias. Renta del monopolio e impuesto a ganadores.

#### **REGISTRAR AJUSTES DE CARTERA REQUERIDOS (proveedor cartera):**

Con la conciliación de cartera se procede a efectuar los ajustes requeridos por el área de cartera de acuerdo con la conciliación, ya que los comprobantes de cartera (VARC) son realizados directamente por el dueño del proceso de cartera.

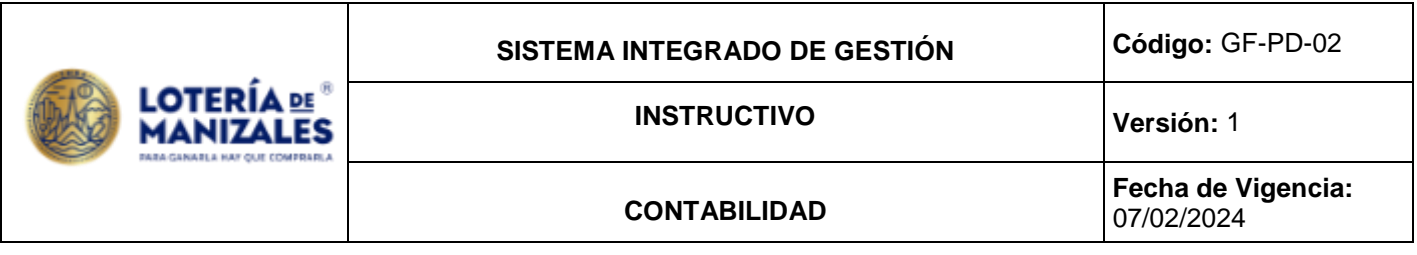

Con el listado de cartera por edades, se efectúa el ajuste por deterioro de cartera de conformidad con las políticas internas establecidas, mediante un comprobante de ajuste diario (VAR).

### **VERIFICAR LA INFORMACION (proveedor tesorería):**

Con el consolidado de las conciliaciones bancarias, se procede a verificar en el módulo de contabilidad azenctb menú principal informes auxiliares de cuenta, que los saldos de cuentas de Depósitos en Instituciones Financieras coincidan con los saldos registrados en el informe consolidado de conciliación bancaria

### **VERIFICAR LA INFORMACION GENERADA A LA CONTABILIDAD Y REGISTRAR LOS BENEFICIOS A LOS EMPLEADOS (proveedor nomina):**

Con las nóminas, aportes patronales salud, pensión y parafiscales, se procede a verificar que la información generada a contabilidad por estos conceptos coincida con los reportes de nómina, así:

En el módulo de contabilidad azenctb menú principal informes auxiliares cuenta verifica que los saldos de las cuentas de nómina, aportes al sistema de seguridad social, parafiscales y riesgos profesionales, coincidan con los reportes causación y pago de nómina.

En el módulo de contabilidad, registrar las prestaciones sociales que genera el responsable de nómina.

### **VERIFICAR LA INFORMACION Y EFECTUAR AJUSTES A QUE HAYA LUGAR (proveedor responsable de bienes):**

Con el listado consolidado de activos y su depreciación, se verifica que los saldos de las cuentas contables respectivas coincidan con el reporte de bienes, al cierre de cada vigencia se realiza conciliación de saldos de inventarios frente a saldos de las cuentas de propiedad planta y equipo, se procede a realizar los ajustes a que haya lugar mediante un comprobante de ajuste almacén (VARA).

#### **CAUSACION CUENTAS POR PAGAR (proveedor presupuesto):**

Con las facturas y cuentas de cobro que se adjuntan a las ejecuciones presupuestales, se procede a causar las cuentas por pagar, en el módulo de causaciones azencau mediante el documento causación orden de pago (COP). De conformidad con el catálogo de cuentas que le sea aplicable a la Entidad.

# **PREPARACIÓN ESTADOS FINANCIEROS E INFORMES Y REPORTES CONTABLES:**

#### Gerencia y Junta Directiva:

En los libros auxiliares y mayores, se reflejan todos los hechos económicos y financieros que fueron canalizados en el módulo contable, estos constituyen la herramienta para la preparación de estados financieros e informes contables, que son reportados a la gerencia, a la junta directiva y a los organismos de control,

Con el libro mayor balance de prueba, se prepara mensualmente el balance general y el estado de resultados en una hoja de cálculo, se revisan los saldos de cuentas, la ecuación patrimonial y los resultados del ejercicio, esta información se presenta a la gerencia y a la junta directiva de manera comparativa y con notas explicativas a los estados financieros; con la aplicación de los indicadores de gestión, eficiencia y rentabilidad, establecidos por el Ministerio de la Protección Social para evaluar la situación financiera de los operadores de lotería, éstos índices constituyen una herramienta fundamental para la toma de decisiones.

#### Contaduría General de la Nación:

Con el libro mayor balance de prueba, se preparan trimestralmente en hojas de cálculo los archivos planos que se importan, validan y envían al sistema consolidado de información de hacienda pública SCHIP.

# La información a reportar a través del SCHIP es:

 $\checkmark$  Información contable publica con periodicidad trimestral y anual en los formatos y fecha establecidos por el organismo de control.

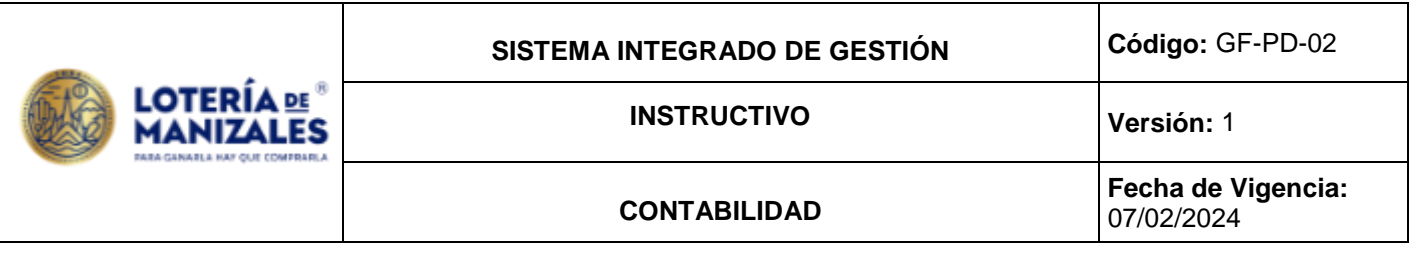

- $\checkmark$  Operaciones reciprocas con periodicidad trimestral y anual en los formatos y fecha establecidos por el organismo de control.
- Notas de carácter general con periodicidad anual en los formatos y fecha establecidos por el organismo de control.
- $\checkmark$  Notas trimestrales significativas, con periodicidad trimestral en los formatos y fecha establecidos por el organismo de control.
- Información contable publica convergencia con periodicidad trimestral y anual en los formatos y fecha establecidos por el organismo de control.
- Operaciones reciprocas convergencia con periodicidad trimestral y anual en los formatos y fecha establecidos por el organismo de control.
- Notas trimestrales significativas convergencia, con periodicidad trimestral en los formatos y fecha establecidos por el organismo de control.
- Estos informes deben ser importados y validados al chip local EMSA, el cual deberá instalarse cada que se produzca un cambio de versión en la Contaduría General de la Nación, para lo cual deberá remitirse al manual de instalación chip local dispuesto en la página we[b www.chip.gov.co.](http://www.chip.gov.co/) Igualmente se deberá instalar los actualizadores de manera trimestral.
- Una vez se valide con éxito la información, se procederá al envío en línea a la página www.chip.gov.co o la que disponga el organismo de control; este proceso deberá confirmarse con el fin de asegurarse que haya cargado de manera exitosa, utilizando el usuario y contraseña de la entidad.

#### Contraloría General del Municipio de Manizales:

La rendición de cuentas a la Contraloría Municipal, se realiza cada año o cuando este organismo lo requiera.

Los informes a reportar son:

 Catálogo de cuentas, en el que se relacionan los movimientos débitos, créditos y saldos de las cuentas de balance a nivel 4, en el formato y fecha establecidos por el organismo de control; el cual deberá presentarse con los anexos correspondientes (Balance general, Estado de resultados, Estado de cambios en el patrimonio, Notas a los estados financieros, Informe de control interno, indicadores financieros, informe de Gestión, los demás que exija el organismo de control).

El envío de esta información se hace a través del SIA - Sistema Integrado de Auditoria, para lo cual se entregan los formatos establecidos por el organismo de control diligenciado al Profesional Universitario –Sistemas a cuyo cargo está el reporte de la rendición de cuentas a la Contraloría Municipal.

#### Superintendencia Nacional de Salud y Consejo Nacional de Juegos de Suerte y Azar:

Se debe reportar formato estados financieros con periodicidad anual a través de la página web http://www.supersalud.gov.co/super/SeleccionarEntidad.aspx, el archivo se genera y reporta conjuntamente con el Técnico Operativo II, para garantizar que la información corresponda con la del periodo a reportar y posteriormente se procede al envío por parte del Técnico Operativo II.

Se deben preparar en hoja de cálculo los Estados Financieros por Negocio con periodicidad trimestral y enviarlos por correo electrónico y/o en físico al Consejo Nacional de Juegos de Suerte y Azar.

# DIAN:

Con el auxiliar de las cuentas de retención en la fuente, se procede a una revisión de la información antes de elaborar y presentar la Declaración de Retención en la Fuente del periodo respectivo.

La presentación de la Declaración de Retención en la Fuente se hace mensualmente de manera virtual en las fechas establecidas por la DIAN a través de la página web www.dian.gov.co, para lo cual deberá tener en cuenta tutorial dispuesto en la misma página web.

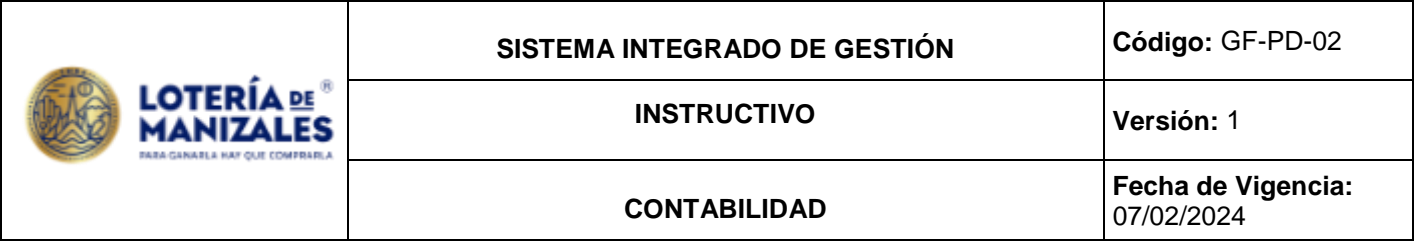

Una vez presentada la Declaración se deberán listar los recibos oficiales de pago a través de la de la misma página e imprimir original y una copia, que es lo exigido por los Bancos para el pago.

Con el auxiliar de las cuentas de ingresos e IVA, se procede a una revisión de la información antes de elaborar y presentar la Declaración de IVA del periodo respectivo.

La presentación de la Declaración de IVA se hace bimestralmente de manera virtual en las fechas establecidas por la DIAN a través de la página web www.dian.gov.co, para lo cual deberá tener en cuenta tutorial dispuesto en la misma página web.

Una vez presentada la Declaración se deberán listar los recibos oficiales de pago a través de la misma página e imprimir original y una copia, que es lo exigido por los Bancos para el pago.

Con el libro Mayor y balances, después de realizado el cierre fiscal, se procede a presentar la Declaración de Renta de manera virtual y en la fecha establecida por la DIAN a través de la página www.dian.gov.co, para lo cual deberá tener en cuenta el tutorial dispuesto en la misma página web.

Con la Reforma Tributaria las Empresas Industriales y Comerciales del Estado son contribuyentes del impuesto de renta con una tarifa del 9% a partir de 2017.

Con los libros auxiliares de cuenta y de tercero se procede a preparar en hojas de cálculo los archivos de información exógena para presentar Medios Magnéticos a la DIAN.

Esta información deberá presentarse en los formatos y fecha establecidos por la DIAN de manera virtual, para lo cual deberá instalarse la última versión del prevalidador tributario y validar la información en dicho programa generando los archivos planos que se colocaran en la bandeja de entrada de la página www.dian.gov.co, de conformidad con el tutorial dispuesto en la misma página web.

#### Municipio de Manizales:

Con el auxiliar de la cuenta retención a título de impuesto de industria y comercio se deberá presentar declaración (RETEICA) y pagar el valor de las retenciones practicadas de manera bimestral dentro de los 10 primeros días del mes siguiente al periodo a reportar, en el formato establecido por la oficina de rentas del Municipio de Manizales.

Anualmente deberá presentarse a más tardar el 28 de febrero de cada año, los archivos magnéticos relacionando los terceros a los cuales se les practico retención por este concepto, en los formatos establecidos por la oficina de rentas del municipio de Manizales, y enviados al correo electrónico dispuesto para tal fin.

Todos los informes anteriormente descritos se presentan una vez se haya producido el cierre contable, cuando la información haya sido conciliada y depurada.

Estampillas: definir cómo se realiza esta fase del proceso. (nuevo)

Para operar los aplicativos contables remitirse a los manuales del usuario azenctb y azencau dispuestos en la red de Emsa, carpeta manuales aplicativos Azen.

#### **CONTROL DE CAMBIOS (Referencia)**

Se modifica, la versión del documento con el fin de modificar las siguientes actividades:

- Se modifica el tipo de documento a "instructivo" con la arquitectura de proceso correspondiente, el contenido continua sin cambios.

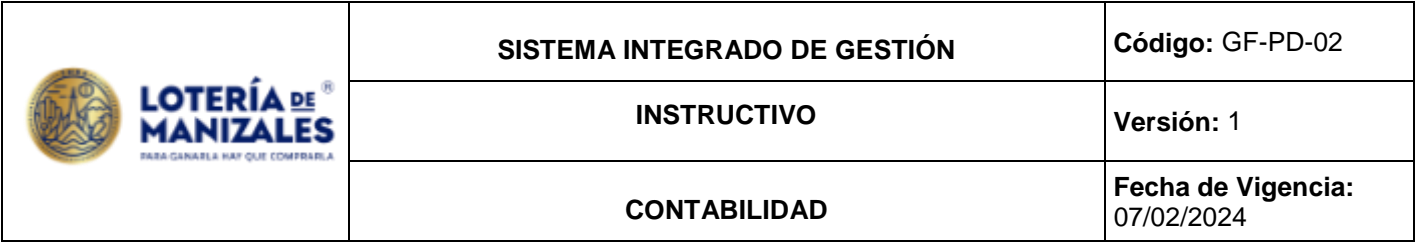